Keysight Internal Applications Server (E7515AU-S01)

> For the E7515A UXM Wireless Test Set

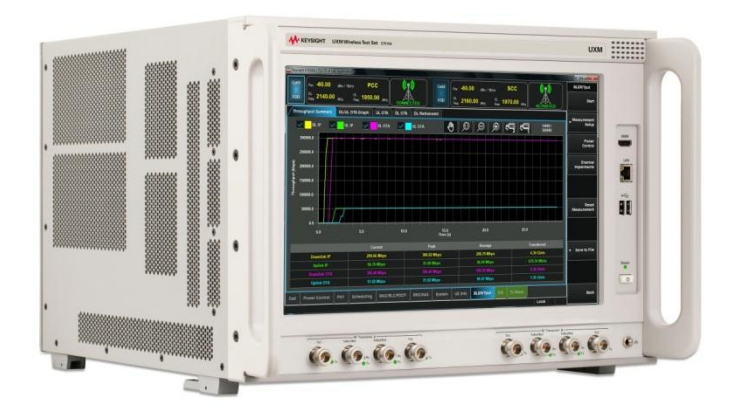

Installation Guide

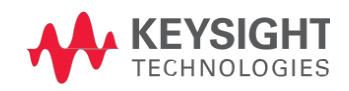

This page is intentionally left blank.

## Notices

© Keysight Technologies, Inc. 2015

No part of this manual may be reproduced in any form or by any means (including electronic storage and retrieval or translation into a foreign language) without prior agreement and written consent from Keysight Technologies, as governed by United States and international copyright laws.

#### Warranty

THE MATERIAL CONTAINED IN THIS DOCUMENT IS PROVIDED "AS IS," AND IS SUBJECT TO BEING CHANGED, WITHOUT NOTICE, IN FUTURE EDITIONS. FURTHER, TO THE MAXIMUM EXTENT PERMITTED BY APPLICABLE LAW, KEYSIGHT DISCLAIMS ALL WARRANTIES, EITHER EXPRESS OR IMPLIED WITH REGARD TO THIS MANUAL AND ANY INFORMATION CONTAINED HEREIN, INCLUDING BUT NOT LIMITED TO THE IMPLIED WARRANTIES OF MERCHANTABILITY AND FITNESS FOR A PARTICULAR PURPOSE. KEYSIGHT SHALL NOT BE LIABLE FOR ERRORS OR FOR INCIDENTAL OR CONSEQUENTIAL DAMAGES IN CONNECTION WITH THE FURNISHING, USE, OR PERFORMANCE OF THIS DOCUMENT OR ANY INFORMATION CONTAINED HEREIN. SHOULD KEYSIGHT AND THE USER HAVE A SEPARATE WRITTEN AGREEMENT WITH WARRANTY TERMS COVERING THE MATERIAL IN THIS DOCUMENT THAT CONFLICT WITH THESE TERMS, THE WARRANTY TERMS IN THE SEPARATE AGREEMENT WILL CONTROL.

### Statement of Compliance.

This product has been designed and tested in accordance with accepted industry standards, and has been supplied in a safe condition. The documentation contains information and warnings that must be followed by the user to ensure safe operation and to maintain the product in a safe condition.

### Manual Part Number

E7515-90013

### Edition

<span id="page-2-0"></span>February 20<sup>th</sup>, 2015 Documents Software Version 1.2.3.x

#### Published in USA

Keysight Technologies, Inc.

#### Technology Licenses

The hardware and/or software described in this document are furnished under a license and may be used or copied only in accordance with the terms of such license.

### Restricted Rights Legend

If software is for use in the performance of a U.S. Government prime contract or subcontract, Software is delivered and licensed as "Commercial computer software" as defined in DFAR 252.227- 7014 (June 1995), or as a "commercial item" as defined in FAR 2.101(a) or as "Restricted computer software" as defined in FAR 52.227-19 (June 1987) or any equivalent agency regulation or contract clause. Use, duplication or disclosure of Software is subject to Keysight Technologies' standard commercial license terms, and non-DOD Departments and Agencies of the U.S. Government will receive no greater than Restricted Rights as defined in FAR 52.227-19(c)(1-2) (June 1987). U.S. Government users will receive no greater than Limited Rights as defined in FAR 52.227-14 (June 1987) or DFAR 252.227-7015 (b)(2) (November 1995), as applicable in any technical data.

### Safety Notices

The following general safety precautions must be observed during all phases of operation of this instrument. Failure to comply with these precautions or with specific warnings elsewhere in this manual violates safety standards of design, manufacture, and intended use of the instrument. Keysight Technologies, Inc. assumes no liability for the customer's failure to comply with these requirements.

## **CAUTION**

A CAUTION notice denotes a hazard. It calls attention to an operating procedure, practice, or the like that, if not correctly performed or adhered to, could result in damage to the product or loss of important data. Do not proceed beyond a CAUTION notice until the indicated conditions are fully understood and met.

## **WARNING**

A WARNING notice denotes a hazard. It calls attention to an operating procedure, practice, or the like that, if not correctly performed or adhered to, could result in personal injury or death. Do not proceed beyond a WARNING notice until the indicated conditions are fully understood and met.

### Electrical Rating for E7515A

Input Voltage Range: 100/120/220/240 VAC

Input Frequency Range: 50/60Hz, nominal

Input Power Rating: 1100 Watts Max

Mains supply voltage fluctuates up to +/- 10% of the nominal voltage.

## Warranty

This Keysight Technologies instrument upgrade is warranted against defects in material and workmanship for three years. During the warranty period, Keysight Technologies will, at its option, either repair or replace products that prove to be defective. For warranty service or repair, this product must be returned to a service facility designated by Keysight Technologies. Buyer shall prepay shipping charges to Keysight Technologies. Keysight Technologies shall pay shipping charges to return the product to Buyer. However, Buyer shall pay all shipping charges, duties, and taxes for products returned to Keysight Technologies from another country.

### Where to Find the Latest Information

Keysight will periodically update product documentation. For the latest information about this wireless test set, including software upgrades, operating and application information, and product and accessory information, see the following URL: [www.keysight.com/find/UXM-Manuals](http://www.keysight.com/find/UXM-Manuals)

### Is your product software up-to-date?

Keysight will periodically release software updates to fix known defects and incorporate product enhancements. To search for software updates for your product, go to the Keysight Software Manager website at:

[www.keysight.com/find/softwaremanager](http://www.keysight.com/find/softwaremanager)

## **Table of Contents**

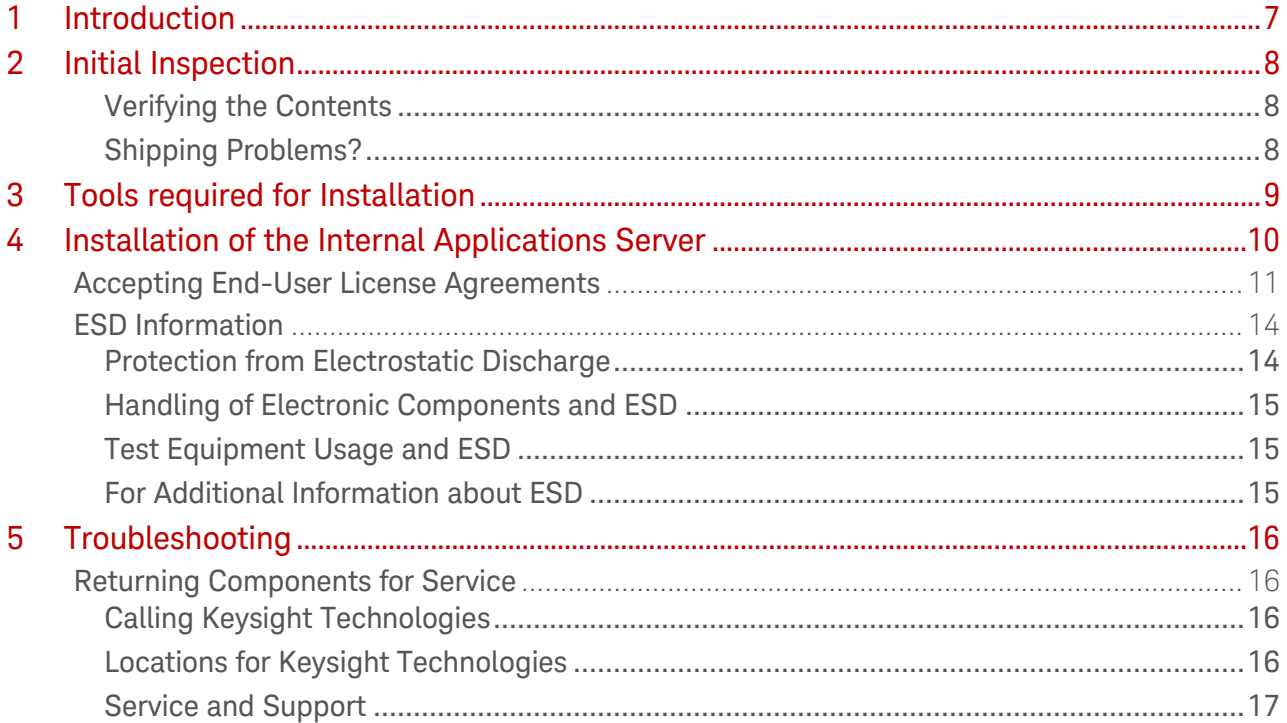

This page is intentionally left blank.

## <span id="page-6-0"></span>1 Introduction

This document describes how to install the Internal Applications Server (E7515AU-S01) in your E7515A UXM.

The Internal Applications Server (also known as the Server PC or SPC) is an additional personal computer that is easily installed in the rear-panel of the UXM. With this increased processor and disc-space functionality available to you outside the embedded PC of the UXM, you are able to utilize maximum speed and efficiency when performing User Equipment (UE) capability testing via the UXM.

The software application recommendations for installation on the Internal Applications Server are detailed in the [UXM Getting Started Guide](http://literature.cdn.keysight.com/litweb/pdf/E7515-90001.pdf) that you received with the shipment of your UXM and located on the web at [www.keysight.com/find/UXM-Manuals.](http://www.keysight.com/find/UXM-Manuals)

## <span id="page-7-0"></span>2 Initial Inspection

Inspect the shipping container and the cushioning material for signs of stress. Retain undamaged shipping materials for future use.

## Verifying the Contents

<span id="page-7-1"></span>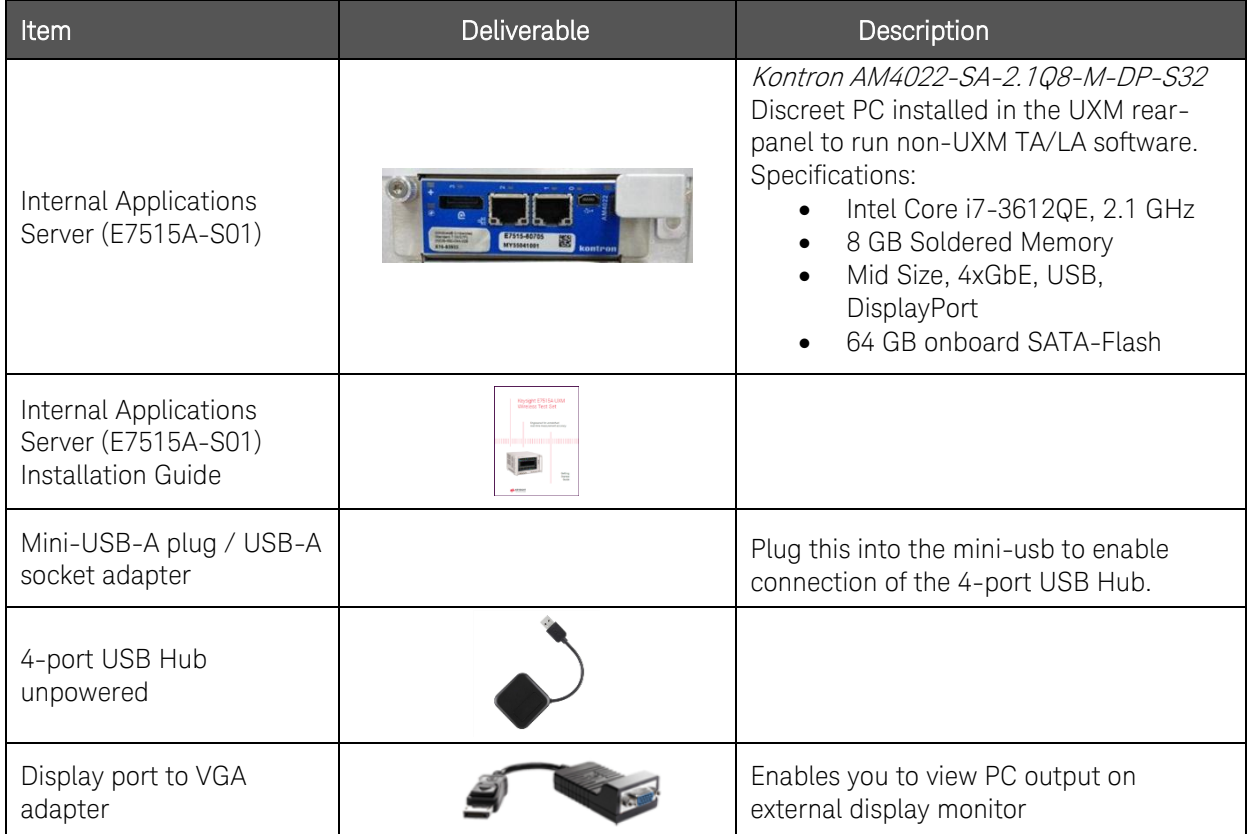

## <span id="page-7-2"></span>Shipping Problems?

If the shipping materials are damaged or the contents of the container are incomplete: Contact the nearest Keysight Technologies office.

Keep the shipping materials for the carrier's inspection.

If you must return a Keysight product to Keysight Technologies, use the undamaged original or comparable shipping materials. See Returning Components for Service on page [16](#page-15-1).

## <span id="page-8-0"></span>3 Tools required for Installation

- Flat-head screw driver (to remove the filler panel)
- Torx T10 screwdriver (to install the Server PC).

## <span id="page-9-0"></span>4 Installation of the Internal Applications Server

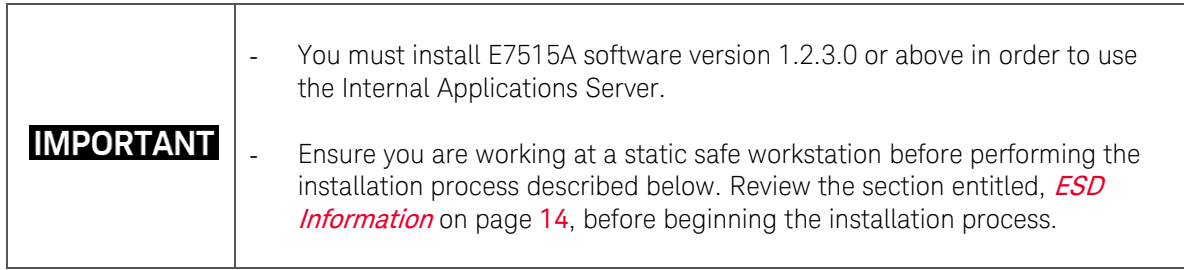

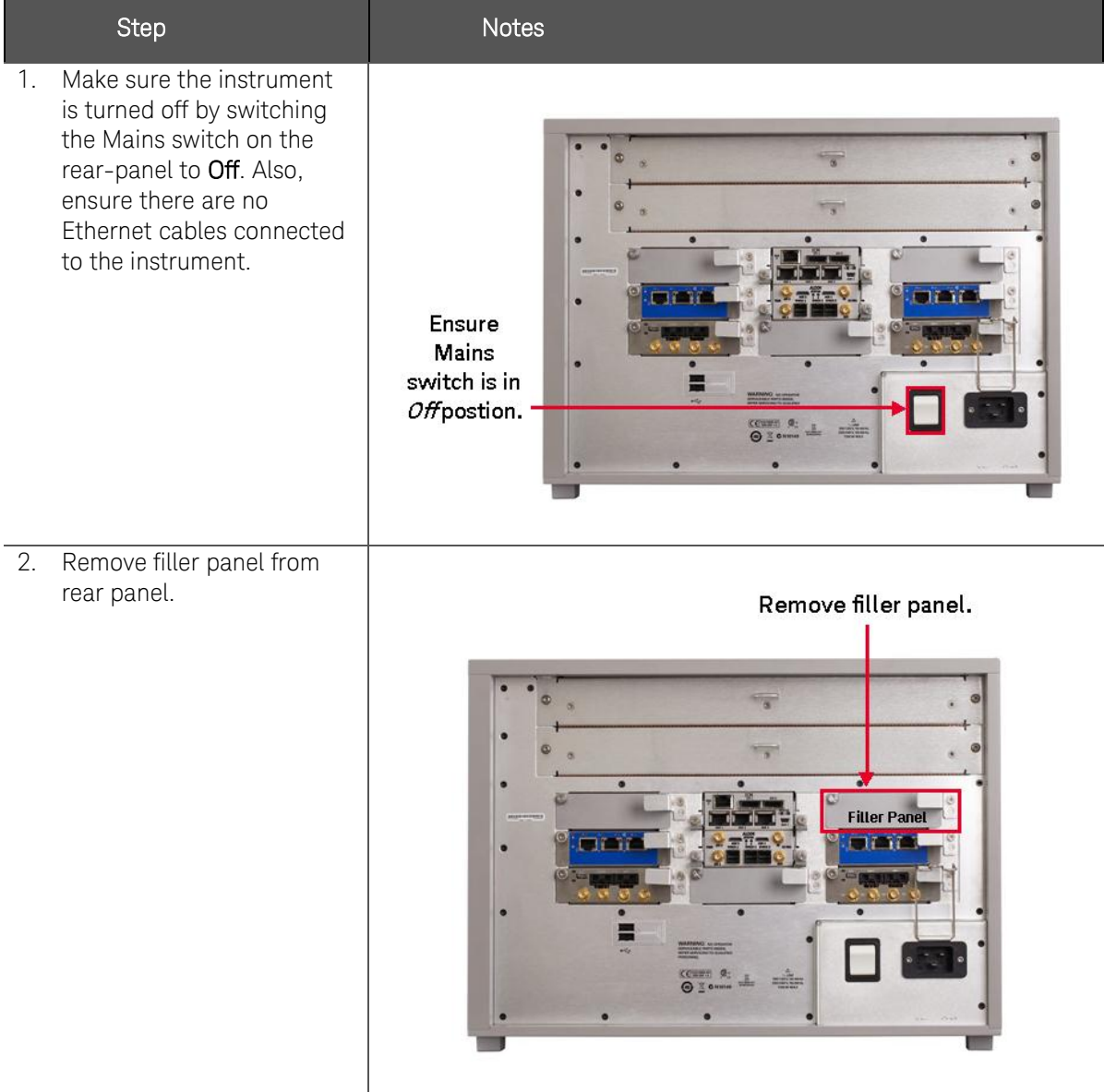

**CAUTION** 

Filler panel or Internal Applications Server must be in place whenever UXM is turned On to ensure proper air flow in instrument.

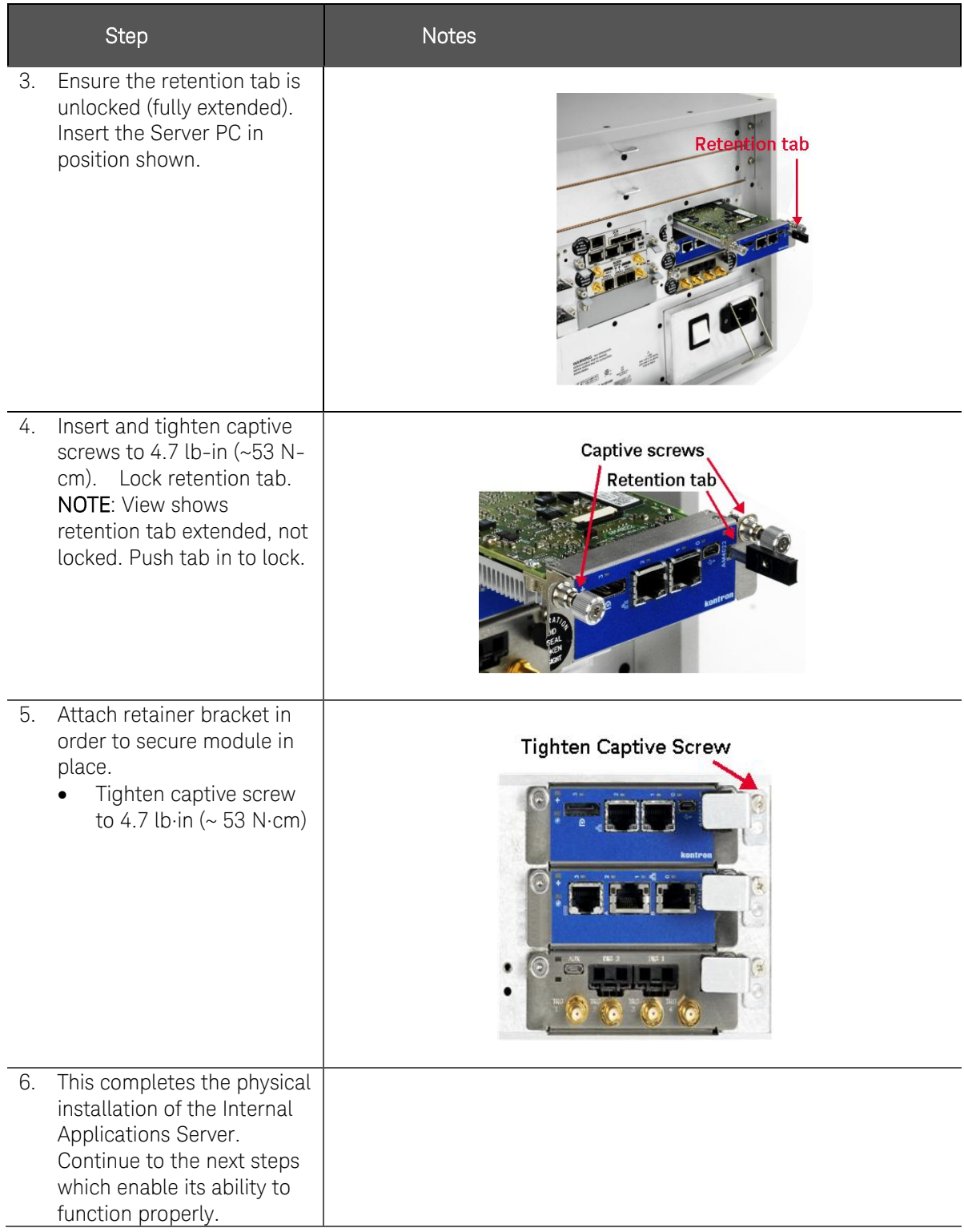

## <span id="page-10-0"></span>Accepting End-User License Agreements

It is necessary for you to accept both the Instrument and Administrator login End-User License Agreements (EULAs) in order for the Internal Applications Server to operate properly.

<span id="page-11-0"></span>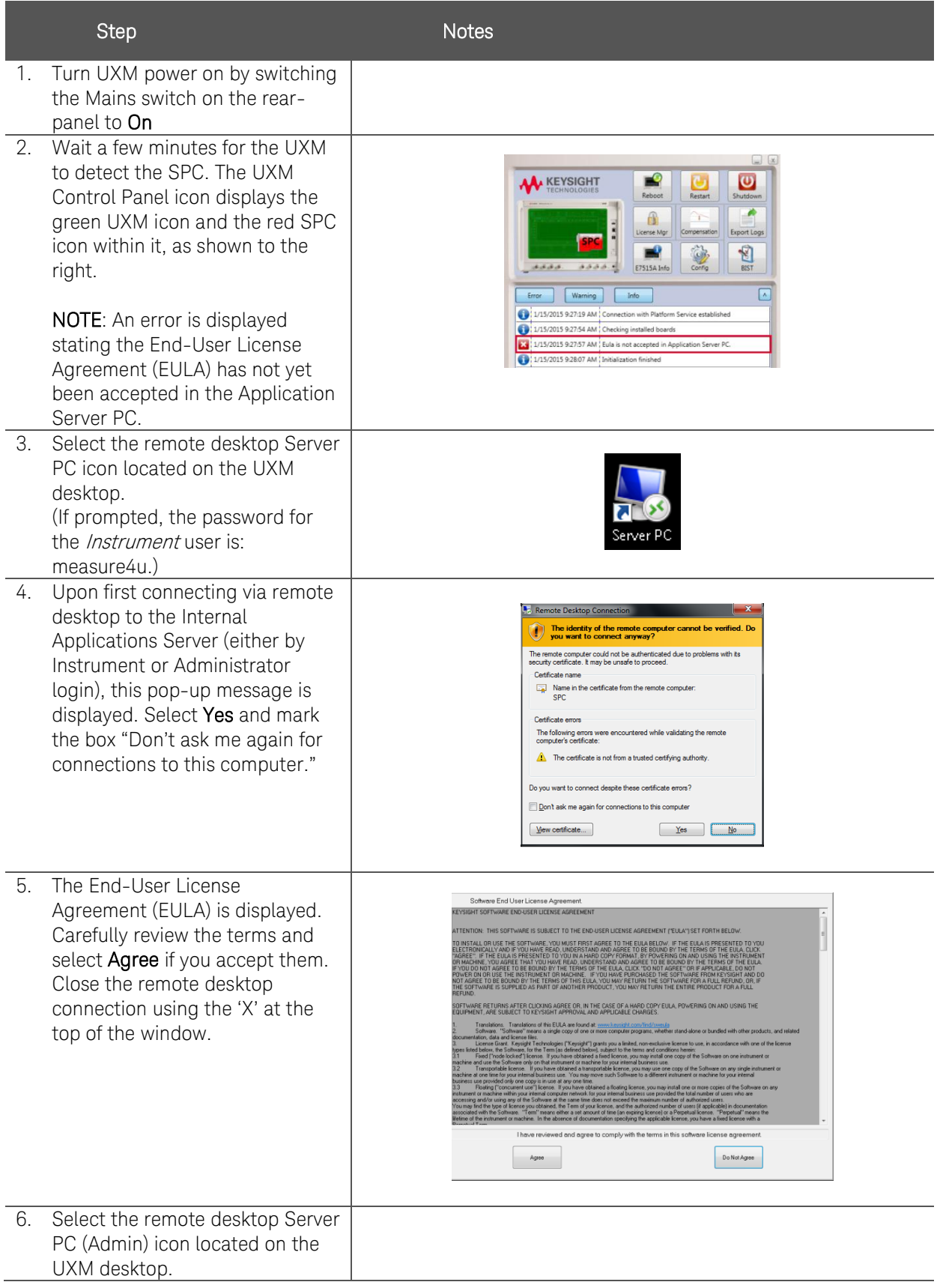

<span id="page-12-0"></span>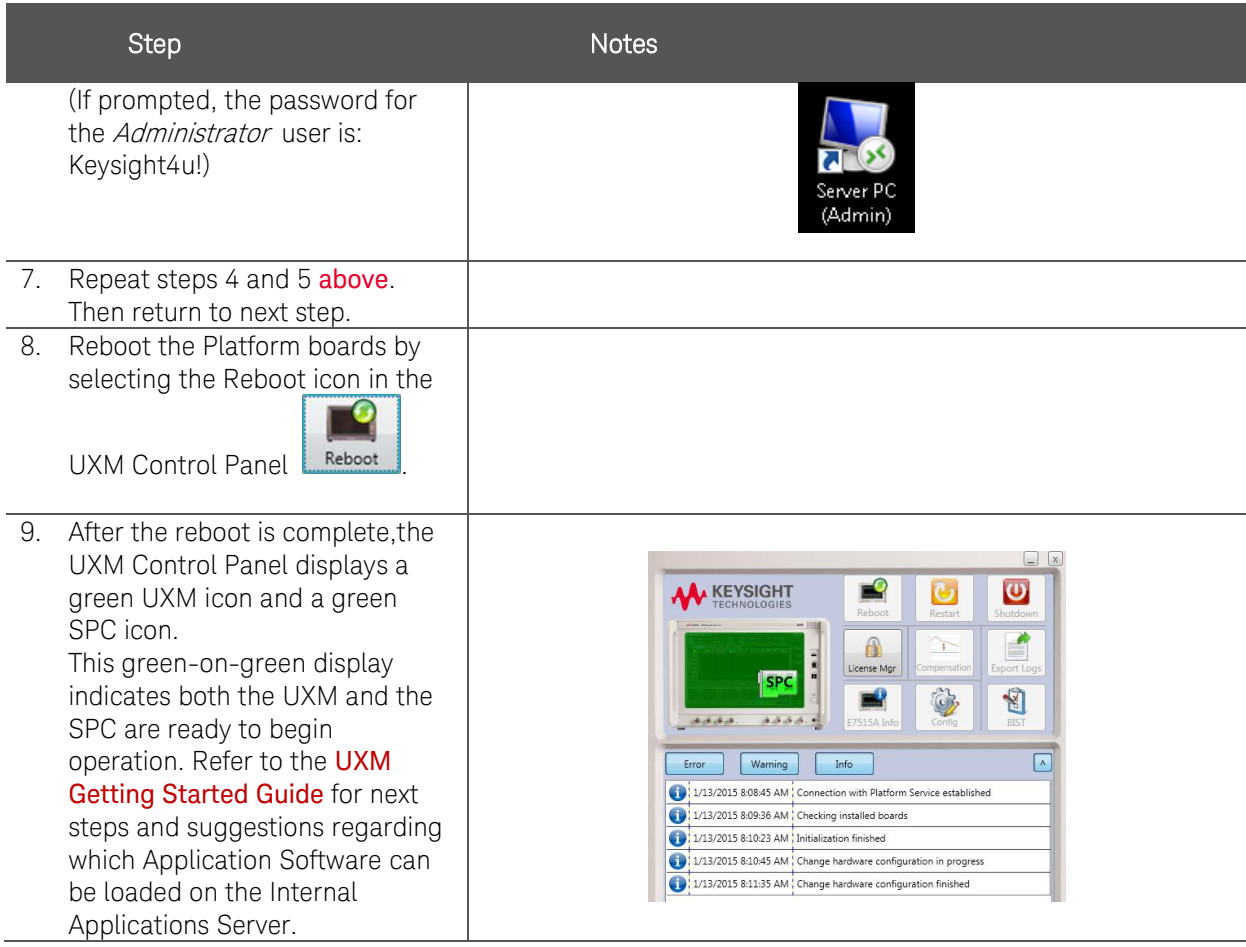

## <span id="page-13-1"></span><span id="page-13-0"></span>ESD Information

**WARNING** 

## Protection from Electrostatic Discharge

Electrostatic discharge (ESD) can damage or destroy electronic components. All work on electronic assemblies should be performed at a static-safe workstation. [Figure 4-1](#page-13-2) on page [14](#page-13-2) shows an example of a static-safe workstation using two types of ESD protection:

- Conductive table-mat and wrist-strap combination.
- Conductive floor-mat and heel-strap combination.

Both types, when used together, provide a significant level of ESD protection. Of the two, only the table-mat and wrist-strap combination provides adequate ESD protection when used alone. To ensure user safety, the static-safe accessories must provide at least 1 megohm of isolation from ground.

> These techniques for a static-safe workstation should not be used when working on circuitry with a voltage potential greater than 500 volts.

### <span id="page-13-2"></span>**Figure 4-1: Example of a Static-Safe Workstation**

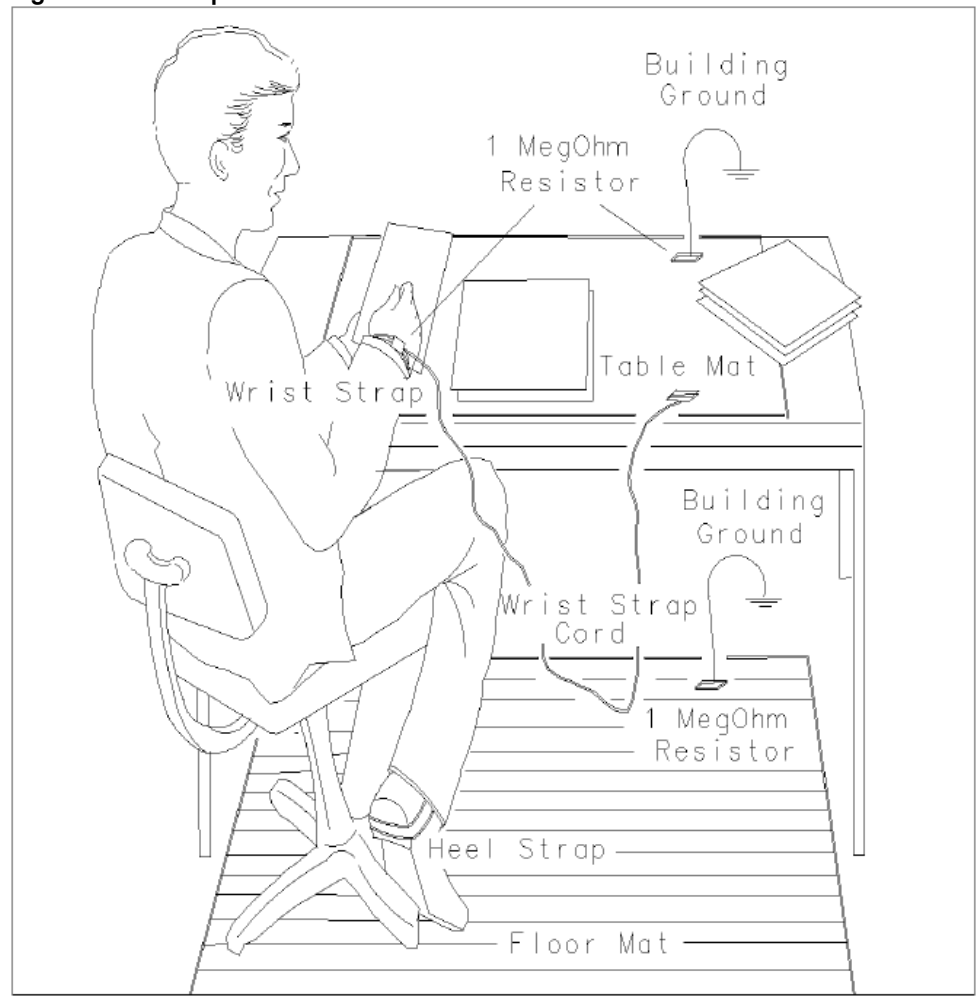

## <span id="page-14-0"></span>Handling of Electronic Components and ESD

The possibility of unseen damage caused by ESD is present whenever components are transported, stored, or used. The risk of ESD damage can be greatly reduced by paying close attention to how all components are handled.

- Perform work on all components at a static-safe workstation.
- Keep static-generating materials at least one meter away from all components.
- Store or transport components in static-shielding containers.

# **CAUTION**

Always handle printed circuit board assemblies by the edges. This reduces the possibility of ESD damage to components and prevents contamination of exposed plating.

## <span id="page-14-1"></span>Test Equipment Usage and ESD

- Before connecting any coaxial cable to an instrument connector, momentarily short the center and outer conductors of the cable together.
- Personnel should be grounded with a 1 megohm resistor-isolated wrist-strap before touching the center pin of any connector and before removing any assembly from the instrument.
- Be sure that all instruments are properly earth-grounded to prevent build-up of static charge.

## <span id="page-14-2"></span>For Additional Information about ESD

For more information about preventing ESD damage, contact the Electrical Over Stress/Electrostatic Discharge (EOS/ESD) Association, Inc. ([http://www.esda.org](http://www.esda.org/)). The ESD standards developed by this agency are sanctioned by the American National Standards Institute (ANSI).

Keysight Internal Applications Server (E7515AU-S01) Installation Guide

## <span id="page-15-0"></span>5 Troubleshooting

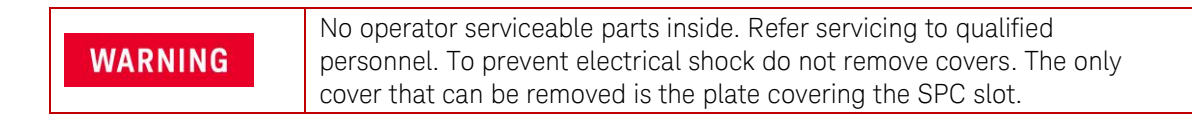

## <span id="page-15-2"></span><span id="page-15-1"></span>Returning Components for Service

## Calling Keysight Technologies

Keysight Technologies has offices around the world to provide you with complete support for your wireless test set. To obtain servicing information or to order replacement parts, contact the nearest Keysight Technologies office listed below. In any correspondence or telephone conversations, refer to the part number and serial number of the Internal Applications Server. For the Internal Applications Server referenced in this document, the following information is provided on the serial number label attached to its faceplate:

- Part number: E7515-60705
- Serial Number: The serial number will be in the format: AB12345678.
- Refer to [page iii](#page-2-0) of this document for the software revision number to which this part is applicable.

### <span id="page-15-3"></span>Locations for Keysight Technologies

Online assistance: <http://www.keysight.com/find/assist>

If you do not have access to the Internet, one of these centers can direct you to your nearest representative:

Should the Declaration of Conformity be required, please contact a Keysight Sales Representative, or the closest Keysight Sales Office. Alternately, contact Keysight at: [www.keysight.com](http://www.keysight.com/).

### <span id="page-16-0"></span>Service and Support

### Americas

Brazil 55 11 3351 7010 United States (800) 829 4444

### Asia Pacific

Australia 1 800 629 485 China 800 810 0189 Hong Kong 800 938 693 Other Asian Countries: (65) 6375 8100 [www.keysight.com/find/contactus](http://www.keysight.com/find/contactus)

(877) 894 4414

Canada

 Mexico 001 800 254 2440

 Malaysia 1 800 888 848 Singapore 1 800 375 8100 Taiwan 0800 047 866

### Europe & Middle East

Austria 0800 00 11 22 Belgium 0800 58 580 Finland 0800 523 252 France 0805 980 333 \*0.125 €/minute Germany 0800 6270 999 Other Unlisted Countries: [www.keysight.com/find/contactus](http://www.keysight.com/find/contactus)

Keysight Internal Applications Server (E7515AU-S01) Installation Guide

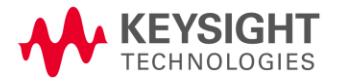

This information is subject to change without notice. © Keysight Technologies, Inc. 2015 Published in USA, February 20<sup>th</sup>, 2015 E7515-90013